## **Personalize Your iPad Wallpaper and Lock Screen**

**Objective:** Using the Draw Free App students will personalize their iPad wallpaper and lock screen App URL:<https://itunes.apple.com/us/app/draw-free-for-ipad/id366755447?mt=8>

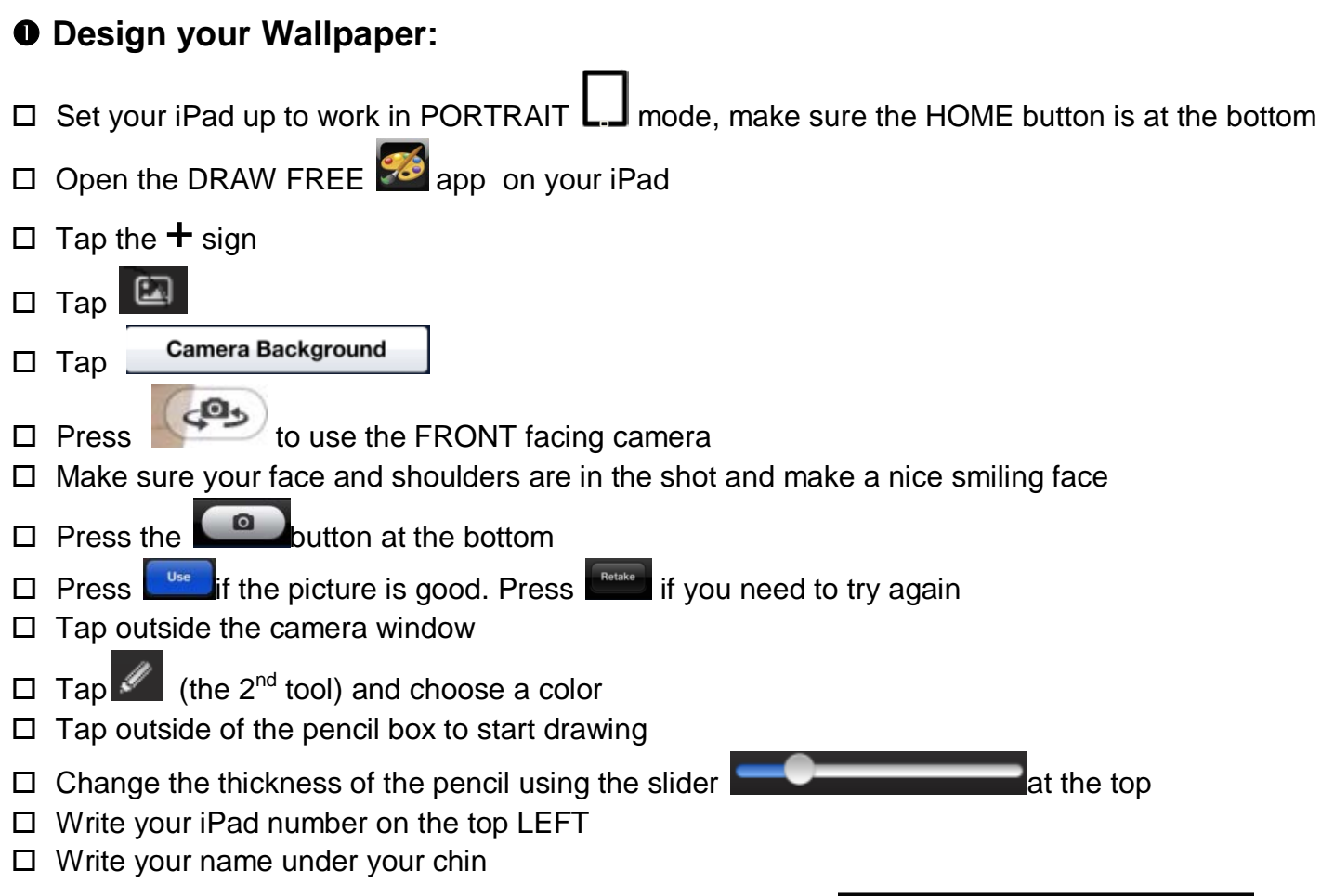

## **@Send your picture to the Camera Roll**

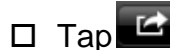

- **Tap** Save To Photo Albums
- □ Tap OK to allow Draw Free to Access Your Photos\*
- □ Close Draw Free

## **Setting your Wallpaper and Lock Screen:**

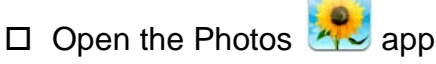

 $\Box$  Find your photo with your name and number on it

 $\Box$  Tap r,

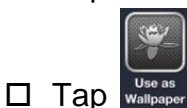

- 
- $\square$  Tap Set Both
- 

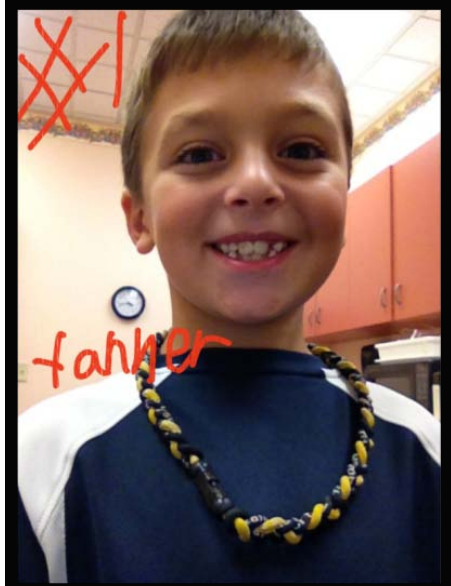

 Close the app *\*Did you press DON'T allow? Fix it by going to Settings-Privacy-Photos-Draw Free and slide to ON*